## *<sup>R</sup>* 台 灣 癌 症 登 記 中 心 通 知

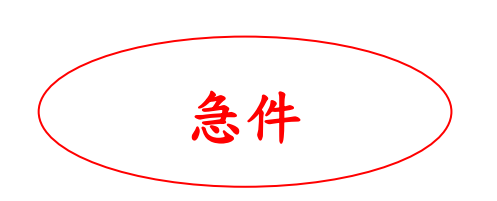

- 發件人: 台灣癌症登記中心 莊博智先生 電 話: 02-2351-1708 Ext.22 傳 真: 02-2351-1733 地 址: 100 台北市中正區徐州路 17 號 506 室 日 期: 113 年 3 月 4 日 編 號: 癌登 113002 號
- 收文者: 所有申報醫院
- 副本收文者: 衛生福利部國民健康署、台灣癌症登記學會、資拓宏宇國際 股份有限公司
- 主 題: 為編製111年度癌症登記報告之需要,提供院際資料複查名單,請 至「醫療院所預防保健暨戒菸服務整合系統」下載名單進行複
	- 查,並於期限內完成線上回覆及資料異動作業。

□ 急件 □請檢閱 □請加註 □請回覆 □請回收

- 一、 本案係依衛生福利部國民健康署委託「台灣癌症登記工作計畫」辦理。
- 二、「癌登院際複查系統」已於113年3月4日上線,請貴院至「醫療院所 預防保健暨戒菸服務整合系統」下載 **111** 診斷年複查名單。有關「癌登 院際複查系統」詳細操作流程請見附件一。
- 三、 院際/院內資料複查名單,請依規定時間完成線上回覆與資料異動作業, 以利進行 111 年度癌症登記報告分析。 異動截止時間 : **113** 年 **3** 月 **22** 日
- 四、 為加快異動速度,請貴院使用新開設複查專用的異動批次: [45\_院際複查之異動]、[115\_院際複查之異動]。
- 五、 「癌登院際複查系統」會於每日上午7時自動更新,貴院可得知「已完 成或尚未完成資料異動之個案」及「複查進度」。
- 六、 請注意「複查進度」更新為「完成複查」後,本次複查才算完成。
- 七、 如有任何疑問,請逕洽癌症登記中心 莊博智先生,聯絡電話:(02)2351- 1708 Ext. 22。

台灣癌症登記中心 **Taiwan Cancer Registry**

### 附件一、癌登院際複查系統操作流程

- 1. 國民健康署「醫療院所預防保健暨戒菸服務整合系統」, 網址為: <https://pportal.hpa.gov.tw/Web/Notice.aspx>。
- 2. 點選「服務登入」, 跳出視窗後點選「憑證登入」。請先將健保卡插入讀卡機, 選擇健保卡,之後再鍵入密碼,輸入完畢請按「登入」。 若有其他相關登入問題,請聯絡整合系統客服:(02)2559-1971 分機 03、04、07 或 (02)2522-0878。癌症整合系統問題請撥:(02)2559-1969 分機 116、117。

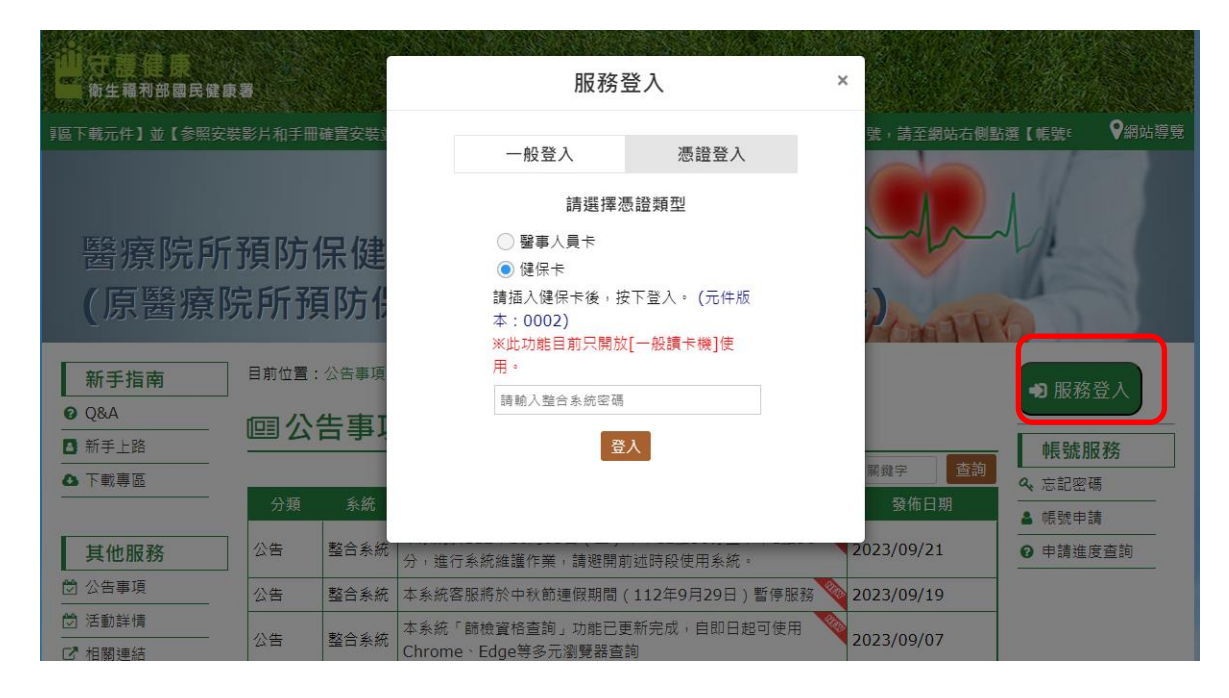

#### 3. 登入後請點選「癌症登記系統」。

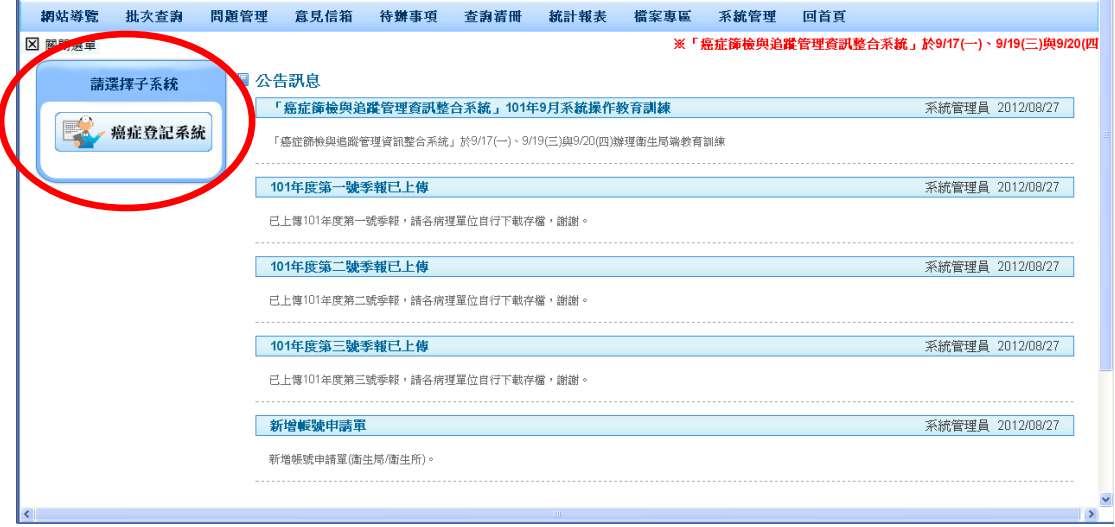

4. 進入癌登系統後請點選「院際複查 - 複查進度」。

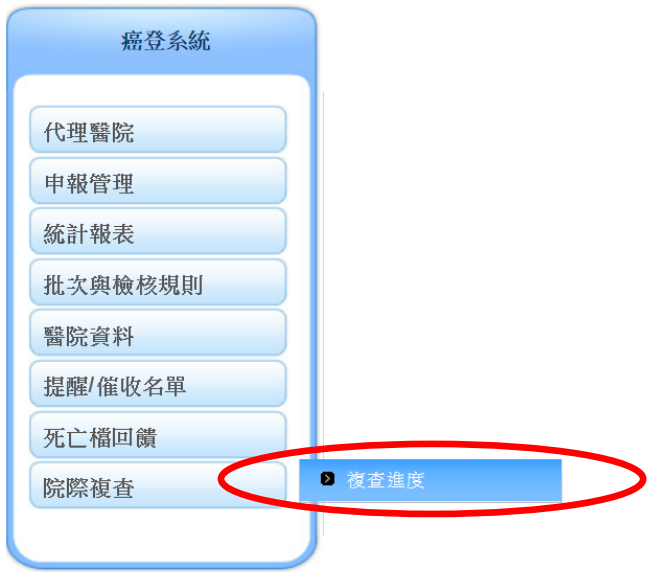

5. 請點選最右側欄位「複查名單」之「名單」。

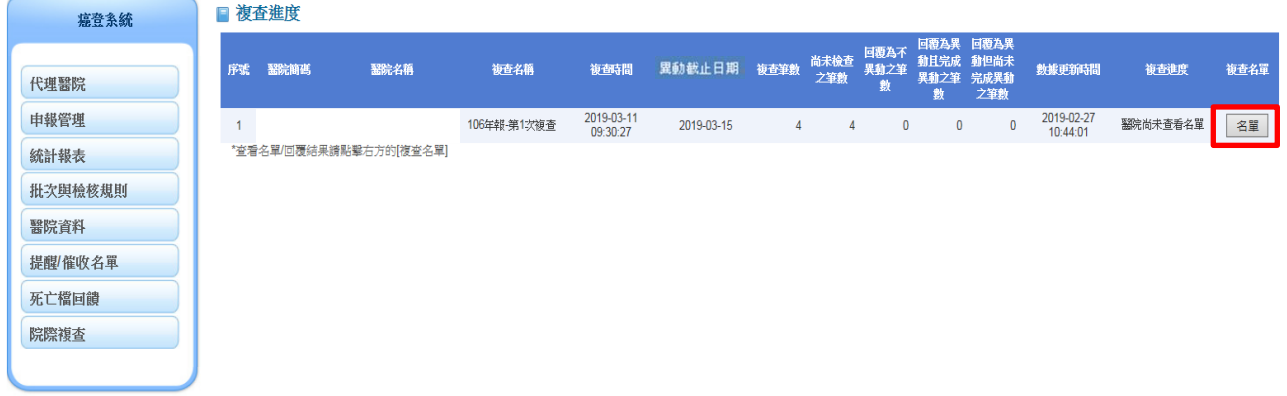

6. 請直接點選「查詢」檢視所有複查名單。 ■ 複查進度-下載/回覆名單

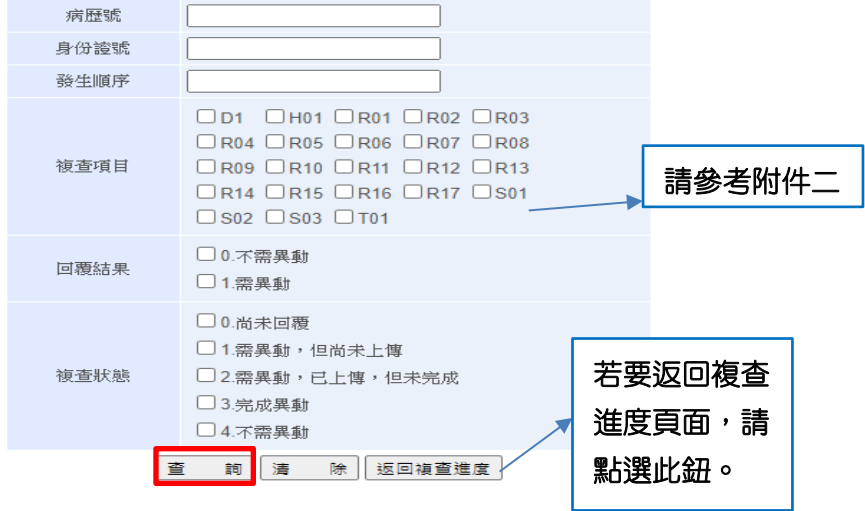

7. 點選「下載複查名單」。

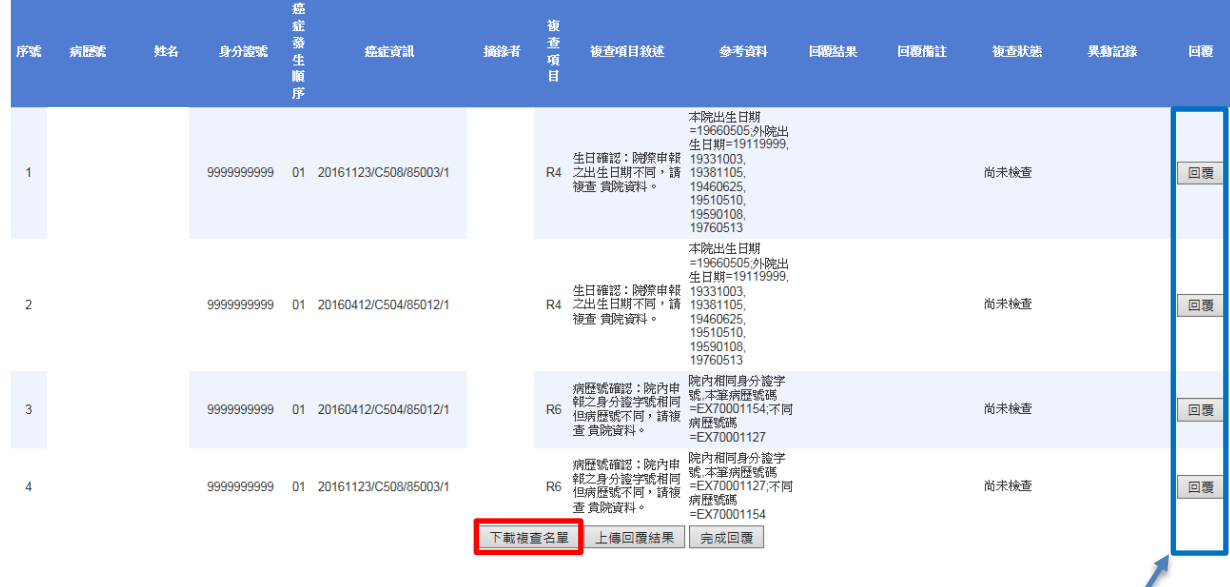

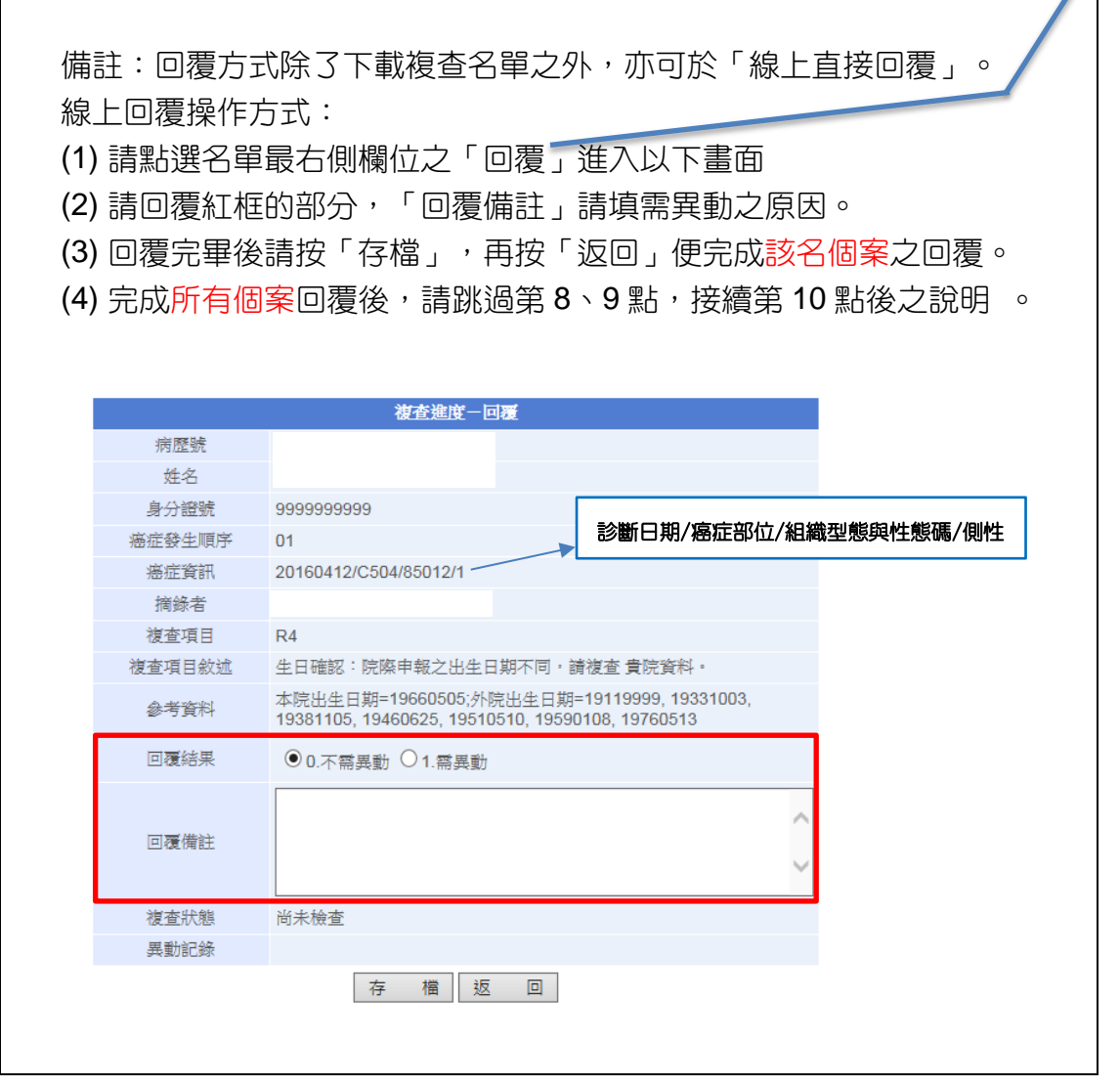

8. 請開啟下載之 EXCEL 檔,檔案中包含本次複查「所有複查名單」,請在綠色部分 的欄位回覆結果,「回覆結果」僅能為 **0** 或 **1**,「回覆備註」請填需異動之原因; 其餘欄位請保留並勿做修改,否則上傳會發生錯誤。

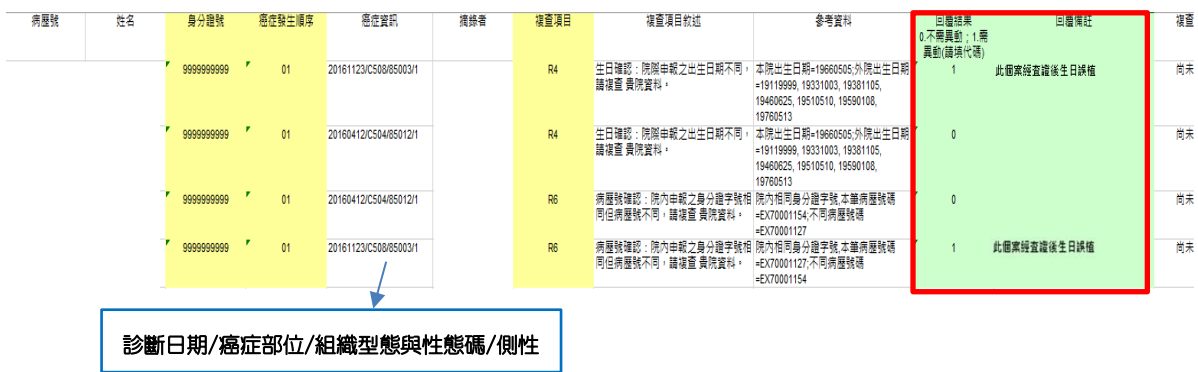

9. 填寫完畢後,點選「上傳回覆結果」,

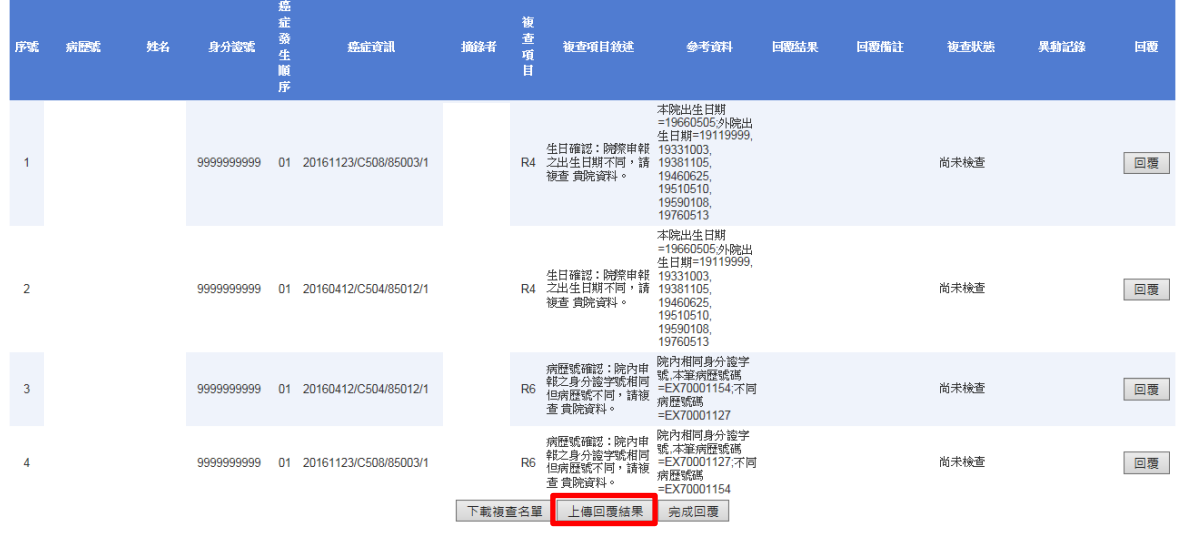

#### 再次瀏覽 EXCEL(.xls)檔案後,點選「確認上傳」。

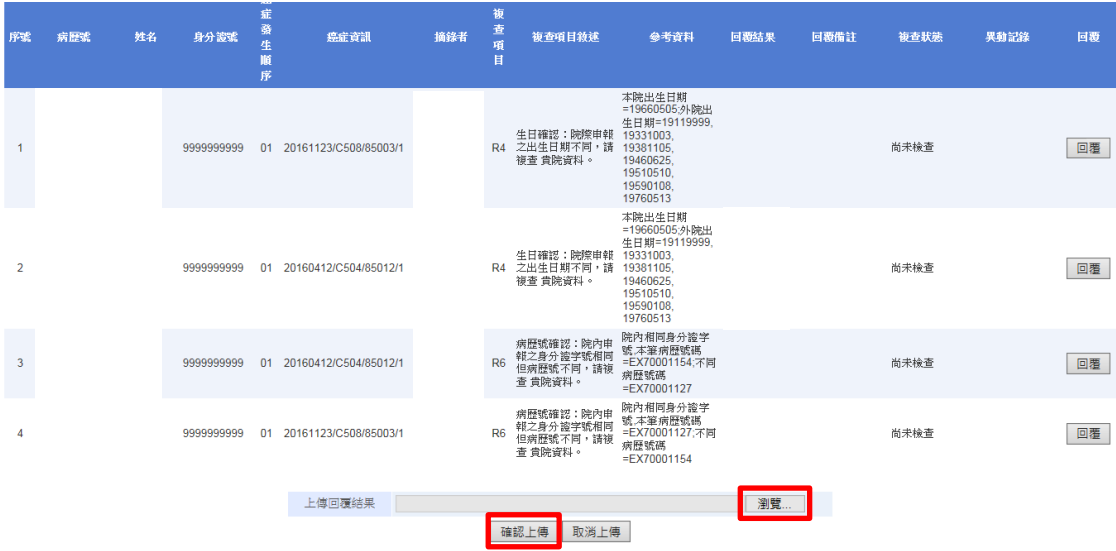

10. 如有上傳成功,紅框欄位會出現回覆內容。確認所有個案皆有回覆後,請按下 「完成回覆」。

注意:按下「完成回覆」之後就無法再修改或上傳名單,請務必確認所有複查個 案都有回覆結果才按下「完成回覆」。若遇特殊情況(例如:原先填不需異動, 按 下後才發現需要異動),請通知管理者協助 (癌登中心莊博智先生 (02) 2351-1708 Ext.22)。

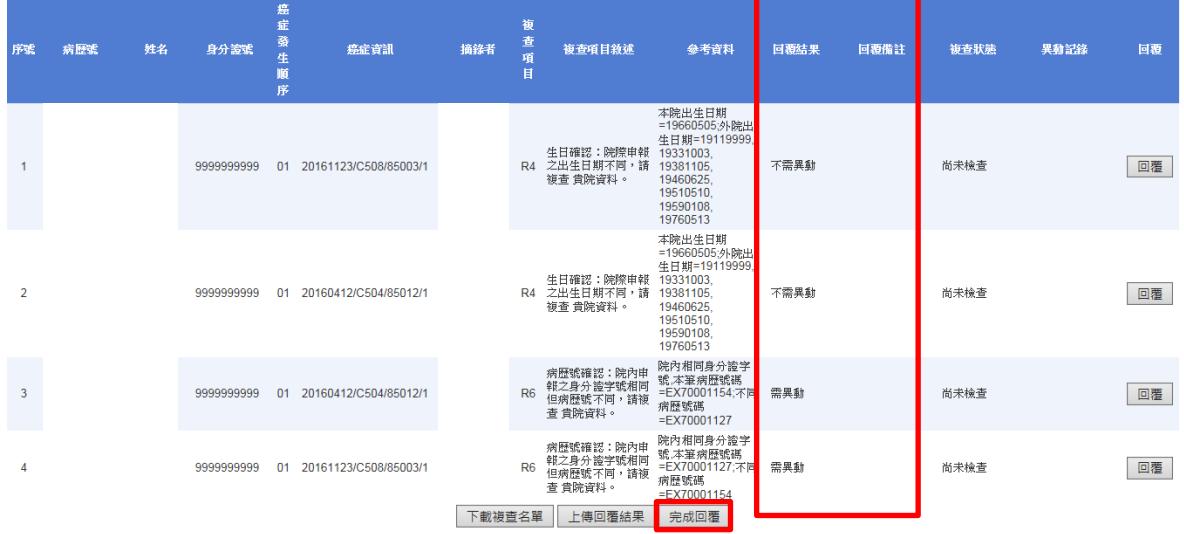

11.稍待數分鐘讓系統更新資料,更新完畢後複查狀態也會隨之更新。 (複查狀態會從「尚未檢查」更新至「不需異動」或「需異動,但尚未上傳」)

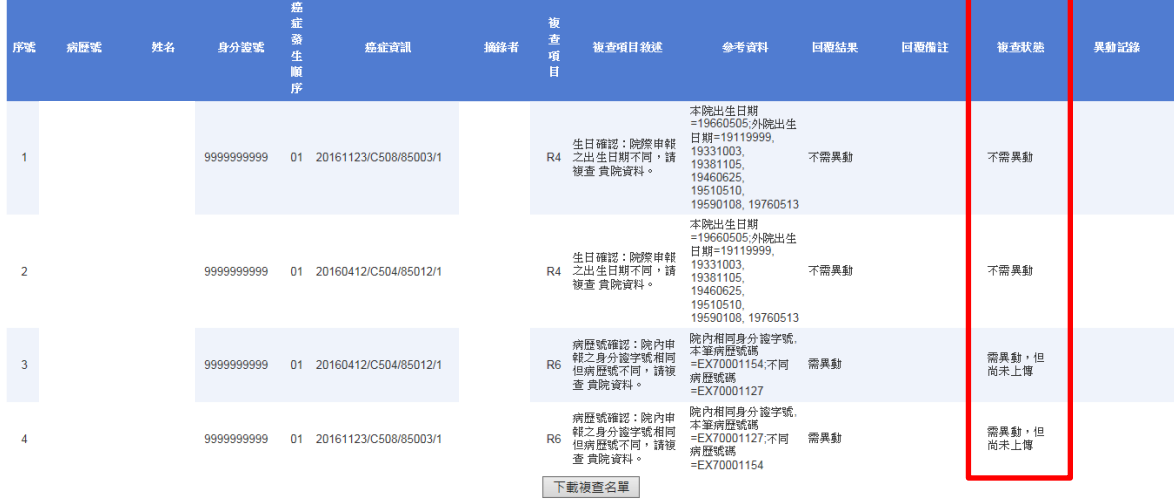

#### 12. 需異動之個案請依規定異動截止時間內完成院際複查之異動, 異動申報後之個案 其複查狀態會隨之更新。

例如:醫院按下完成回覆以後,需異動個案之複杳狀態會顯示「需異動,但尚未 上傳」,待上傳異動文字檔後,該名個案之複查狀態會更新至「需異動, 已上傳,但未完成」,癌登中心確認並關檔後,該名個案之複查狀態會更 新至「完成異動」, 直到所有需異動個案之複查狀態都為「完成異動」, 「複查進度」會更新至「完成複查」(如下圖),本次複查才算完成。

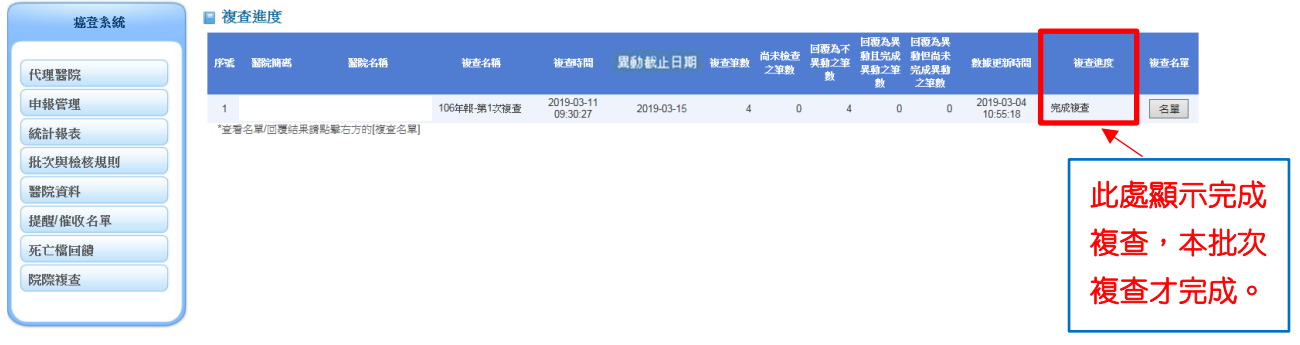

其他注意事項:

- A. 按下「完成回覆」後,系統才會開始檢杳名單,每日檢杳一次。因 此確認所有個案皆有回覆後,請盡快按下「完成回覆」按鈕,醫院 便能即時掌握「複查狀態」與「複查進度」。
- B. 由於每日檢查一次,因此資料異動後請於隔日7時渦後再杳看「複 查狀態」與「複查進度」是否更新。

# 附件二、複查項目代碼說明

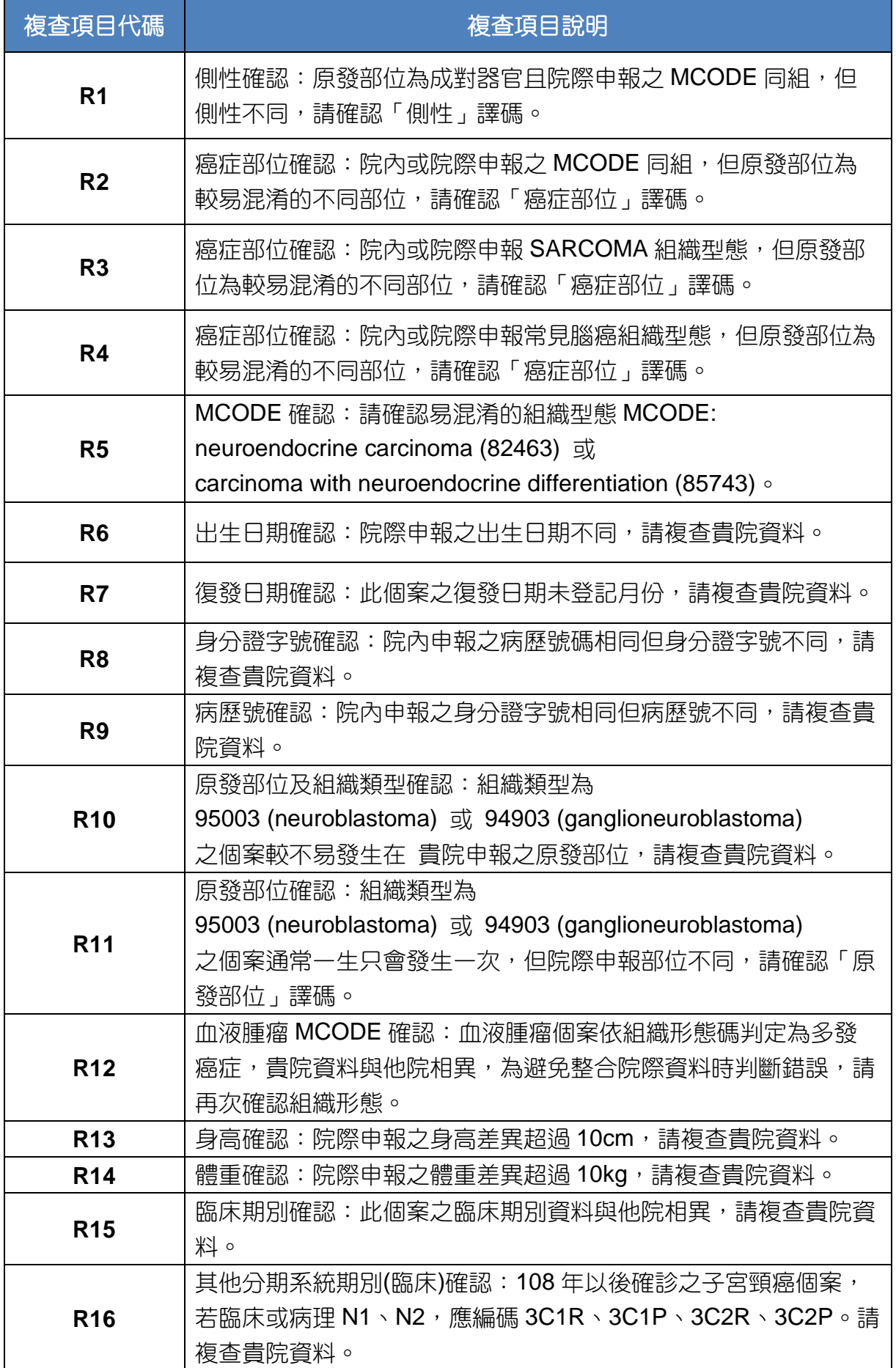